### ANDROID IV. KIV/MKZ 2016 L. Pešička

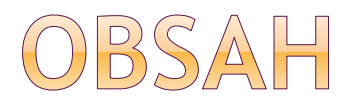

- vibrace
- animace
- game development
- audio/video
- procesy a vlákna
- databáze

# OBRÁZEK NA POZADÍ

### obrázek do /res/drawable/bg.jpg do XML popisu layoutu:

<RelativeLayout

…

android:layout\_width="match\_parent" android:layout\_height="match\_parent" android:background="@drawable/bg"

… >

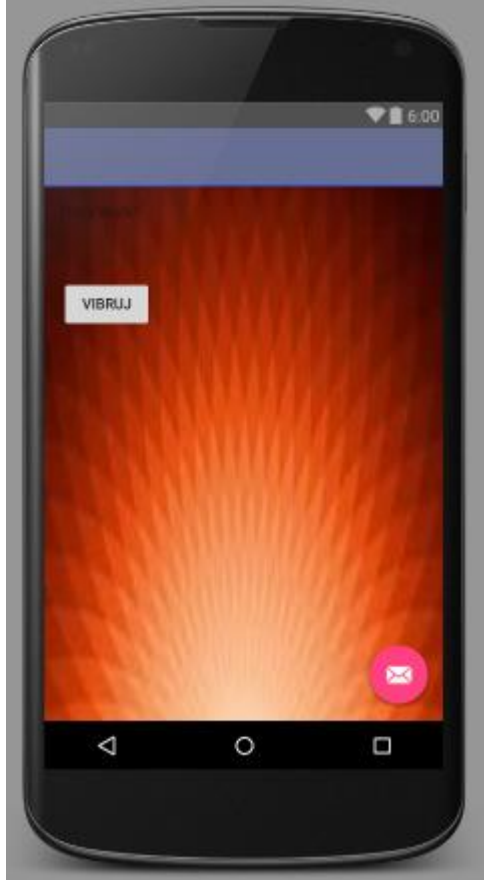

# DLAŽDICE OBRÁZKŮ NA POZADÍ

android:background="@drawable/backrepeat"

soubor backrepeat.xml:

```
<bitmap
xmlns:android="http://schemas.android.com/apk/res/android"
  android:src="@drawable/bg"
  android:tileMode="repeat"
  android:dither="true" />
```
Odkaz: [http://androidforbeginners.blogspot.fr/2010/06/how-to-tile](http://androidforbeginners.blogspot.fr/2010/06/how-to-tile-background-image-in-android.html)background-image-in-android.html

# UKÁZKA A POZNÁMKA

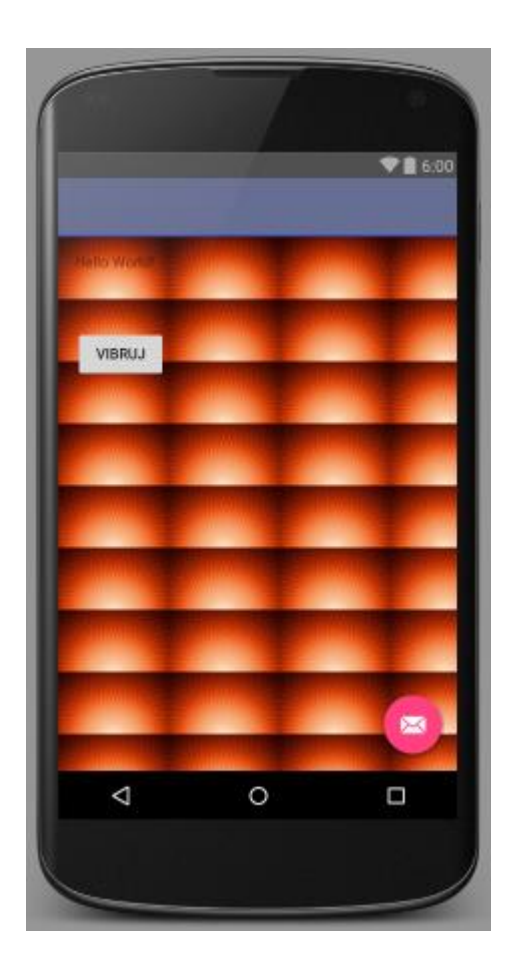

Vhodně zvolený obrázek v pozadí významně ovlivní vzhled celé aplikace a její působení na uživatele.

Vypadat může různě na malém displeji telefonu a velkém displeji tabletu.

Je třeba dát pozor na autorská práva k obrázkům.

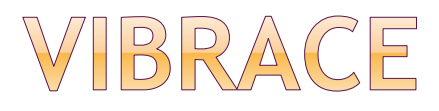

### tiché upozornění na událost (neruší okolí) zvýšení atraktivnosti hry

- notifikace doplněná vibrací
- samostatná vibrace

### právo do manifestu (pro obojí):

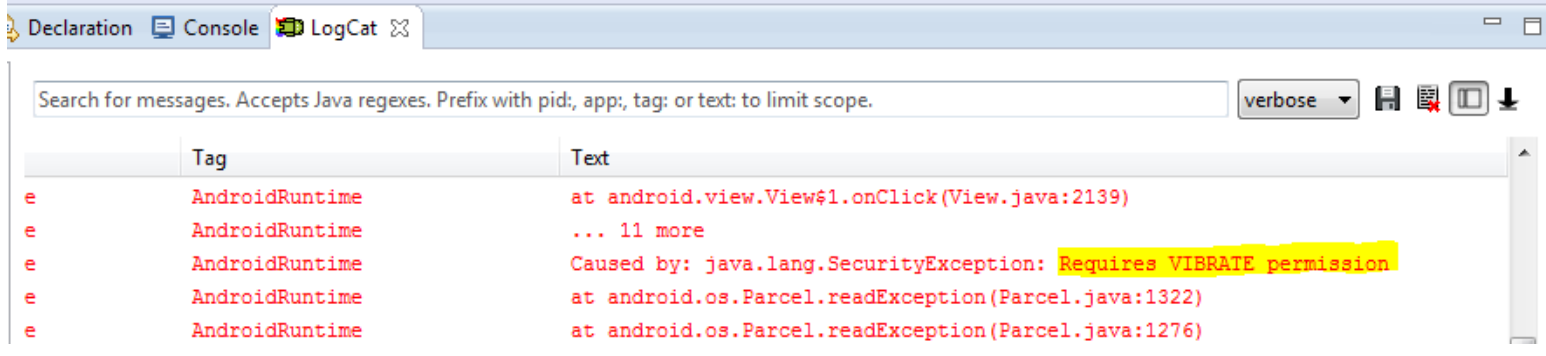

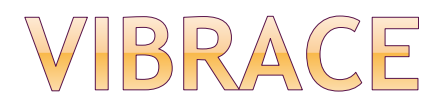

právo do manifestu:

<uses-permission android:name="android.permission.VIBRATE"/>

Vibrator vibrator = (Vibrator) getSystemService(Context.*VIBRATOR\_SERVICE); // vzor kolik ms má trvat on a off // napřed jak dlouho čekat, jak dlouho vibrovat, jak dl. čekat* **long [] vzor = {0, 100, 200, 250, 300 };** vibrator. vibrate(vzor, 0);  $\frac{1}{100}$  // 0 - opakuje od indexu 0, -1 ne vibrator.vibrate(1000); // nebo kolik ms vibruje …

vibrator.cancel();  $\frac{1}{2}$  // lze zrušit

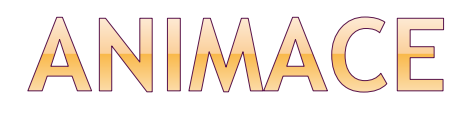

- Lepší dojem z aplikace
	- **Dynamika**
- Upozornění uživatele
	- **Přesun herní figurky**
	- Zvýraznění posledního tahu (např. piškvorky)
- Animace jde vytvořit jednoduše popisem transformací obrázku
	- Není pracné na vytváření obrázků apod.

VIEW ANIMACE (OD API1) lze využít pro libovolný View

základní typy animace:

#### **tween** animace

- **start, end point**
- velikost, rotace, transparentnost ...

### **frame** animace

klasická posloupnost obrázků

#### **property** animace

- Další obecnější typ animace
- Změna vlastností objektů pro daný časový interval

## TWEEN ANIMACE

### • jednoduché transformace

- pozice, velikost, rotace, transparentnost
- např. rotace textu na obrazovce
- lze definovat v XML nebo v kódu
	- XML doporučeno

### definujeme

- co se má dělat
- **kdy se má změna provést**
- **jak dlouho bude trvat**
- sekvenční nebo simultánní transformace (více akcí najednou – stejný startovací čas)

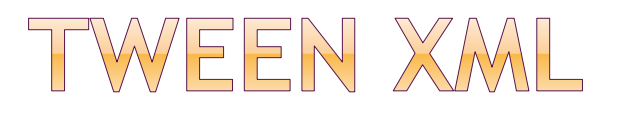

- o res/anim
	- umístění XML souboru s animací
- jeden root element
	- <alpha>, <scale>, <translate>, <rotate>, <set>
- defaultně vše aplikováno současně sekvenčně
	- specifikovat startOffset atribut
- souřadnice
	- (0,0) levý horní roh
	- některé údaje relativně k sobě nebo k rodiči 50 – relativně k rodiči, 50% - vztaženo k sobě

## TWEEN XML - UKÁZKA ANIMACE

<**set**

**android:shareInterpolator="false"**

**xmlns:android="http://schemas.android.com/apk/res/android "**>

<**scale** 

**android:interpolator="@android:anim/accelerate\_decelerate \_interpolator"**

> **android:fromXScale="1.0" android:toXScale="1.4" android:fromYScale="1.0" android:toYScale="0.6" android:pivotX="50%" android:pivotY="50%" android:fillAfter="false" android:duration="700"** />

#### <**set**

**android:interpolator="@android:anim/decelerate\_interpolator" xmlns:android="http://schemas.android.com/apk/res/android"**>

```
<scale android:fromXScale="1.4"
    android:toXScale="0.0"
    android:fromYScale="0.6"
    android:toYScale="0.0"
    android:pivotX="50%"
    android:pivotY="50%"
    android:startOffset="700"
    android:duration="400"
    android:fillBefore="false" />
```

```
<rotate android:fromDegrees="0"
        android:toDegrees="-45"
        android:toYScale="0.0"
        android:pivotX="50%"
        android:pivotY="50%"
        android:startOffset="700"
        android:duration="400" /> 
</set>
```
</**set**>

### TWEEN XML - VYVOLÁNÍ ANIMACE

soubor s animací: *mojeanim.xml*  jeho umístění: v *res/anim/*

// obrázek

ImageView mujObrazek = (ImageView) findViewById (R.id.imageView);

// animace

Animation mojeAnimace = AnimationUtils.loadAnimation(this, R.anim.mojeanim);

// animace aplikovaná na obrázek mujObrazek.**startAnimation**(mojeAnimace);

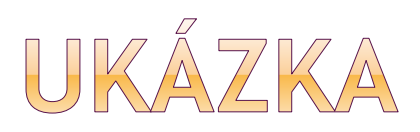

- 1. Robot "splaskne"
- 2. Robot zmizí
- 3. Robot se znovu objeví

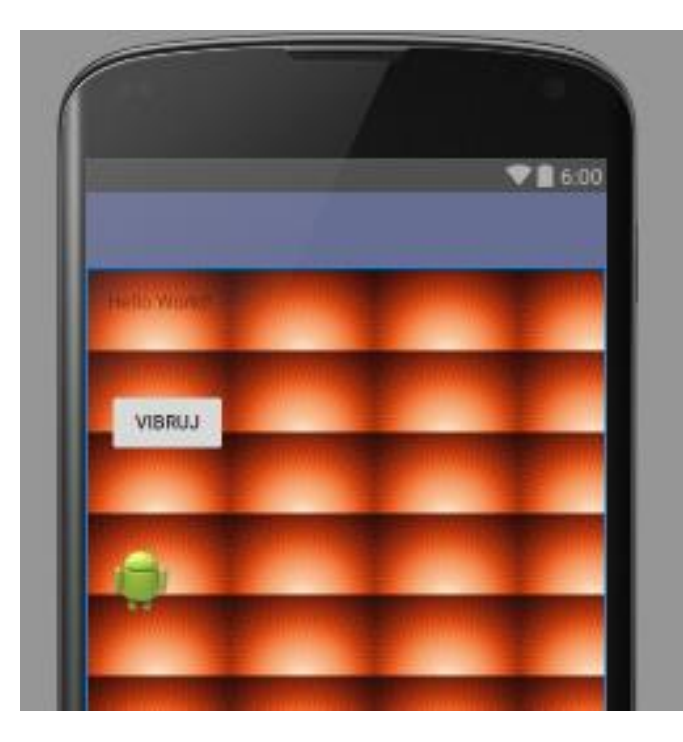

```
public void tlacitko Vibruj (View v) {
    Vibrator vibrator = (Vibration)getSystemService(Context.VIBRATOR SERVICE);
    if (vibrator != null) {
        long[] \, \text{vzer} = \{1000, 2000, 1000, 2000, 1000\};
       vibrator.vibrate(vzor, 0);
       vibrator.vibrate(1000);
    ImageView mujQbrazek = (ImageView) findViewById(R.id.imageView);
    Animation mojeAnimace = AnimationUtils.loadAnimation(this, R.anim.mojeanim);
    mujObrazek.startAnimation(mojeAnimace);
```
# DALŠÍ ZPŮSOB VYVOLÁNÍ ANIMACE

### Animation.setStartTime();

definovat čas startu animace

### View.setAnimation();

přiřazení animace

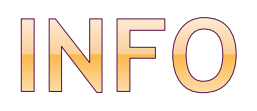

### informace o atributech animace:

[http://developer.android.com/guide/topics/resources/animatio](http://developer.android.com/guide/topics/resources/animation-resource.html) n-resource.html

#### <alpha> .. průhlednost

android:fromAlpha (0.0 transparentní, 1.0 neprůhledný) android:toAlpha

#### <scale> .. změna měřítka

lze specifikovat centrální bod obrázku (pivotX, pivotY) např. 0,0 .. růst bude dolů vpravo

#### android:fromXScale

Float. Starting X size offset, where 1.0 is no change. android:toXScale android:fromYScale android:toYScale android:pivotX

Float. The X coordinate to remain fixed when the object is scaled. android:pivotY

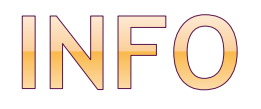

#### • <translate>

- vertikální / horizontální pohyb
- viz dokumentace
- < rotate>
	- **rotační animace**
	- **android:fromDegrees**
	- Float. Starting angular position, in degrees.
	- **android:toDegrees**
	- android: pivotX
	- Float nebo procentně. The X souřadnice centra rotace. Buď v pixelech relativně k levé hraně objektu (např. "5"), v % relativně k levé hraně ("5%"), v procentech relativně k levé hraně rodičovského kontejneru ("5%p").
	- android: pivotY

# INTERPOLÁTOR

- ovlivňuje rychlost změn v animaci
- zrychlovat, zpomalovat, opakovat, ohraničit
- atribut android:interpolator
- androidí + vlastní

nastavení: <set android:**interpolator**= "@android:anim/accelerate\_interpolator"> ...  $\langle$  set>

## PŘÍKLADY ANDROIDÍCH INTERPOLÁTORŮ

- @android:anim/accelerate\_decelerate\_interpolator
- @android:anim/accelerate\_interpolator
- @android:anim/anticipate\_interpolator -- začne pohybem zpátky, pak se pohne dopředu
- @android:anim/anticipate\_overshoot\_interpolator
	- -- začne zpátky, pak dopředu, přeběhne cíl a vrátí se
- @android:anim/bounce\_interpolator

-- pohupuje se

- @android:anim/cycle\_interpolator
- @android:anim/decelerate\_interpolator
- @android:anim/linear\_interpolator -- tempo změn je konstantní
- @android:anim/overshoot\_interpolator

-- přeběhne cíl a vrátí se

## MATEMATIKA ZA INTERPOLÁTORY

<http://cogitolearning.co.uk/?p=1078>

ukázka – anticipate\_interpolator:

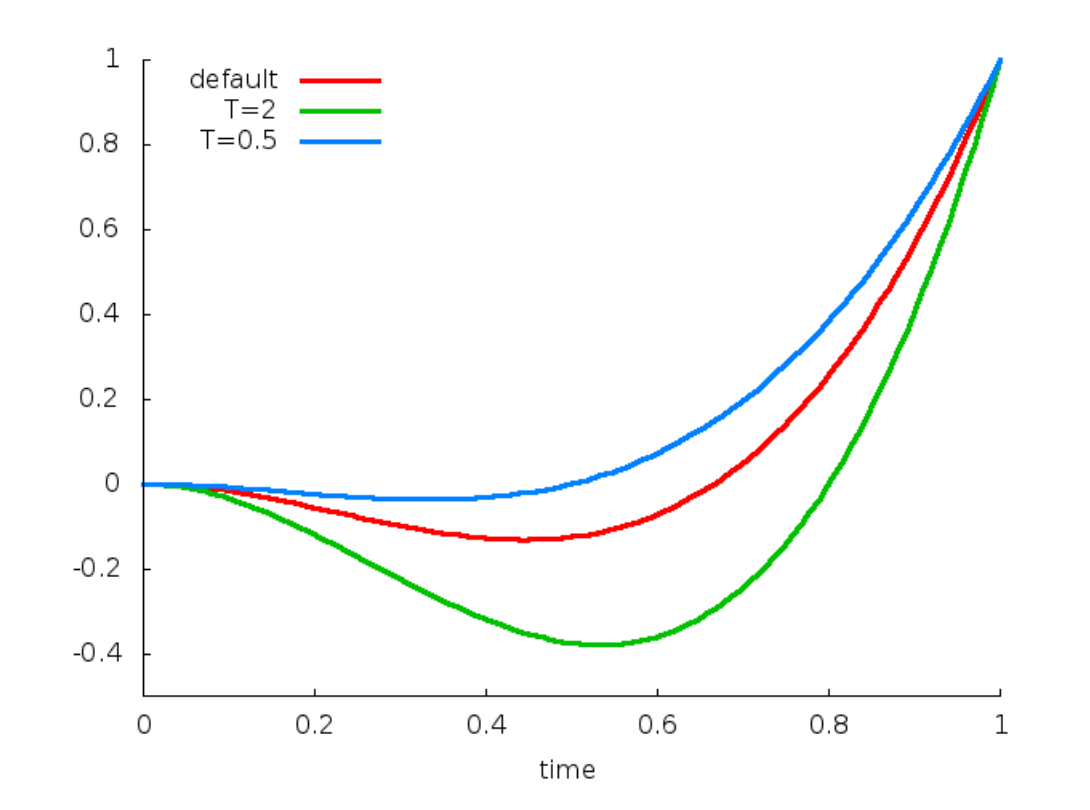

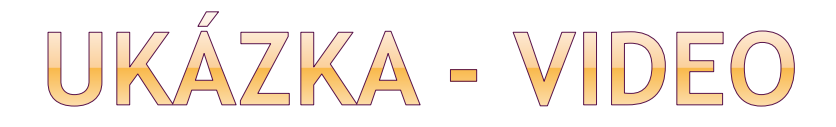

http://www.techrepublic.com/blog/software[engineer/behold-the-animation-magic-of-an](http://www.techrepublic.com/blog/software-engineer/behold-the-animation-magic-of-an-android-interpolator/)android-interpolator/

## FRAME ANIMACE

- klasická sekvence obrázků
- popis lze v XML (prefer.) i kódu
- element <animation-list>
- posloupnost elementů <item>

#### jednorázově

<animation-list xmlns:android="http://schemas.android.com/apk/res/android" android:**oneshot**="true"> <item android:drawable="@drawable/rocket\_thrust1" android:duration="200" /> <item android:drawable="@drawable/rocket\_thrust2" android:duration="200" /> <item android:drawable="@drawable/rocket\_thrust3" android:duration="200" />

</animation-list>

## FRAME ANIMACE - ZOBRAZENÍ

AnimationDrawable rocketAnimation;

```
public void onCreate(Bundle savedInstanceState) {
 super.onCreate(savedInstanceState);
 setContentView(R.layout.main);
```

```
ImageView rocketImage = (ImageView) 
           findViewById(R.id.rocket_image);
 rocketImage.setBackgroundResource(R.drawable.rocket_thrust);
 rocketAnimation = (AnimationDrawable) rocketImage.getBackground();
}
```

```
public boolean onTouchEvent(MotionEvent event) {
 if (event.getAction() == MotionEvent.ACTION_DOWN) {
  rocketAnimation.start();
  return true;
 }
 return super.onTouchEvent(event);
}
```
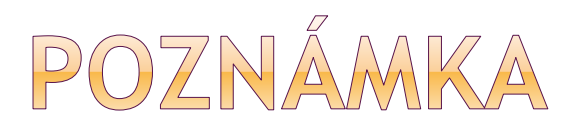

### chceme-li animaci spustit bezprostředně,

můžeme zavolat rocketAnimation.start()

v metodě onWindowFocusChanged() aktivity,

v onCreate() ještě nejde

## PROPERTY ANIMATION - OD ANDROID 3.0 (API 11)

 lze měnit vlastnosti libovolné vlastnosti objektu v čase, bez ohledu na to, zda je vykreslen na obrazovce

### View Animace

- **Prouze animuje View objekty**
- udává, kde je View vykreslen, ale nemění View jako takové např. animované tlačítko "pluje" po obrazovce, ale zpracovává kliknutí jen na původní pozici

## PROPERTY ANIMATION

- trvání (defaultně 300ms)
- časová interpolace (změna v čase)
- počet opakování
	- **kolikrát opakovat**
	- přehrát pozpátku
- animator set
	- přehrávání postupně, současně, po zpoždění
- frame refresh delay
	- defaultně 10ms

## PROPERTY ANIMATION

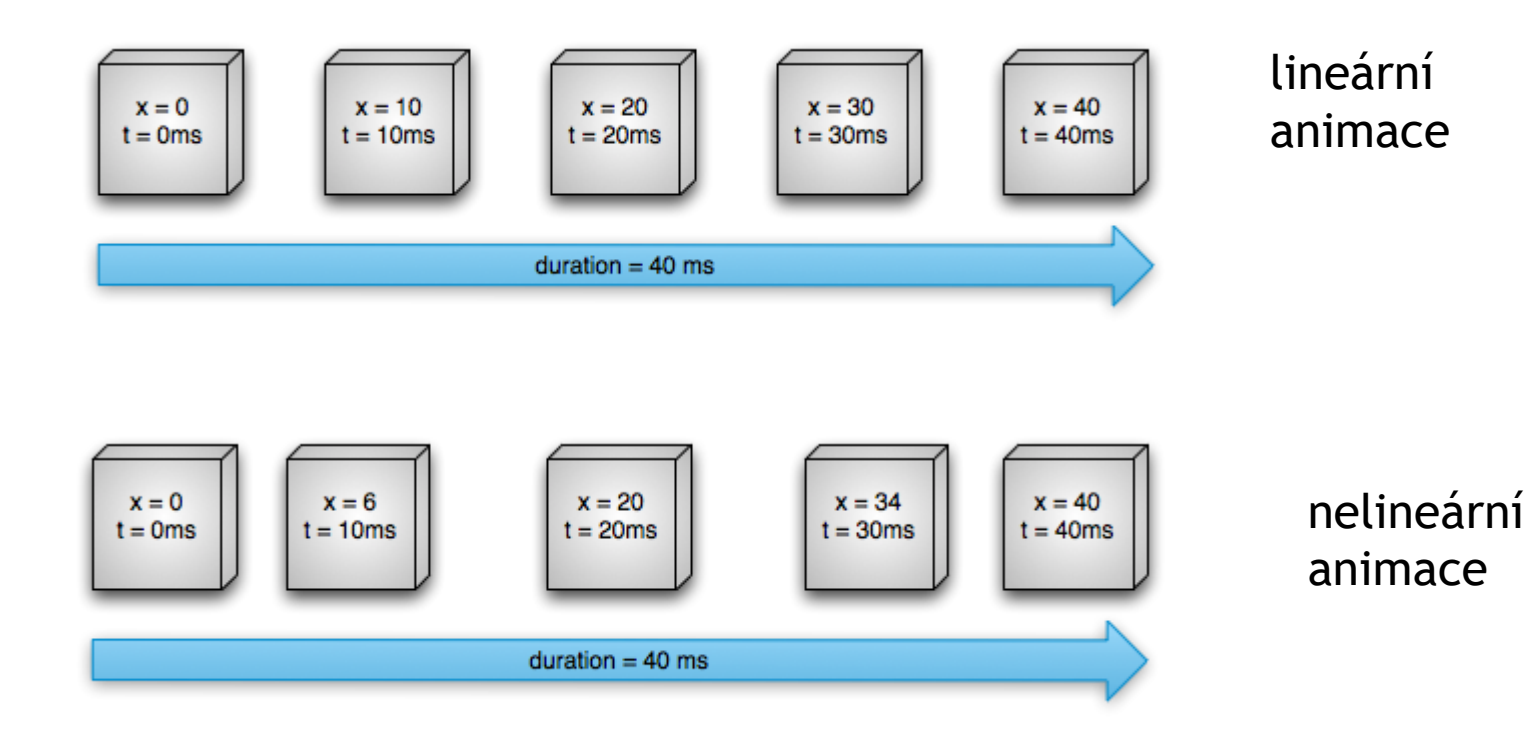

#### zdroj obrázků: Android SDK

### PROPERTY ANIMATION

- Animator tiká
- Interpolátor 0..1 funkce dle času
- $\odot$  Evaluátor x0 + y \* (x1 x0)

ObjectAnimator anim =

ObjectAnimator.ofFloat(v, View.ROTATION\_X, 0, 180);

anim.setRepeatCount(ObjectAnimator.INFINITE); anim.setDuration(1000); anim.start();

1. Plays bounceAnim.

2. Plays squashAnim1, squashAnim2, stretchAnim1, and stretchAnim2 at the same time.

3. Plays bounceBackAnim.

4. Plays fadeAnim.

AnimatorSet bouncer = new AnimatorSet();

bouncer.play(bounceAnim).**before**(squashAnim1); bouncer.play(squashAnim1).with(squashAnim2); bouncer.play(squashAnim1).with(stretchAnim1); bouncer.play(squashAnim1).with(stretchAnim2); bouncer.play(bounceBackAnim).**after**(stretchAnim2);

ValueAnimator fadeAnim = ObjectAnimator.ofFloat(newBall, "alpha", 1f, 0f); fadeAnim.setDuration(250); AnimatorSet animatorSet = new AnimatorSet(); animatorSet.play(bouncer).before(fadeAnim); animatorSet.start()

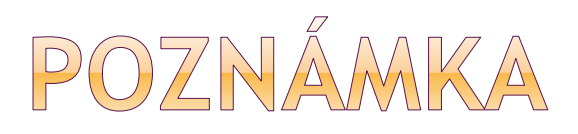

### Pěkný tutoriál

 [http://code.tutsplus.com/tutorials/android-sdk-creating](http://code.tutsplus.com/tutorials/android-sdk-creating-a-simple-property-animation--mobile-15022)a-simple-property-animation--mobile-15022

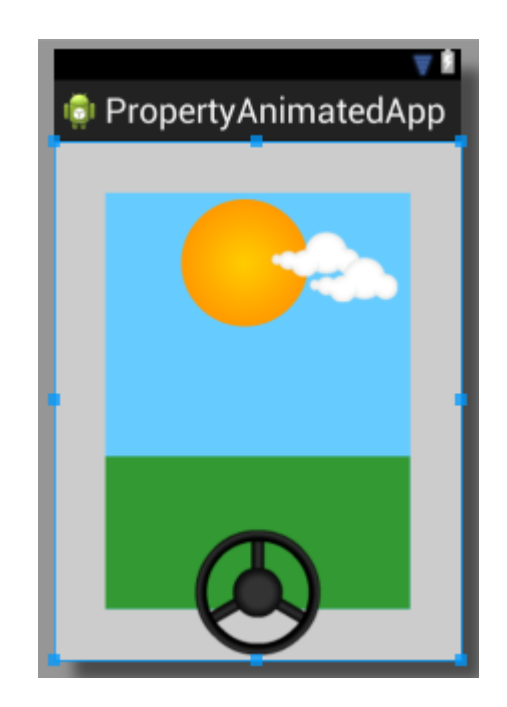

## GAME DEVELOPMENT

Ukázka vývoje hry, založeno na:

<http://www.edu4java.com/androidgame.html>

- 1. Herní smyčka (game loop)
- 2. Vykreslení stavu (update, draw)
- 3. Herní logika (detekce kolizí spritů)
- 4. Zdroje (obrázky, zvuky)

### AKTIVITA (MAIN.JAVA)

**public class** Main **extends** Activity {

}<br>}

**public void** onCreate(Bundle savedInstanceState) { **super**.onCreate(savedInstanceState);

requestWindowFeature(Window.*FEATURE\_NO\_TITLE*);

```
setContentView(new GameView(this));
}<br>}
```
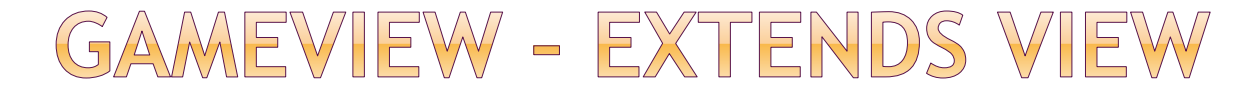

**public class GameView extends View {**

**private Bitmap bmp;**

```
public GameView(Context context) {
```

```
super(context);
bmp = BitmapFactory.decodeResource(getResources(), R.drawable.icon);
```
}

}

}

**protected void onDraw(Canvas canvas) {**

```
canvas.drawColor(Color.BLACK);
canvas.drawBitmap(bmp, 10, 10, null);
```
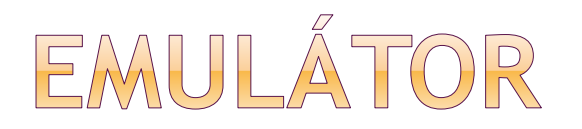

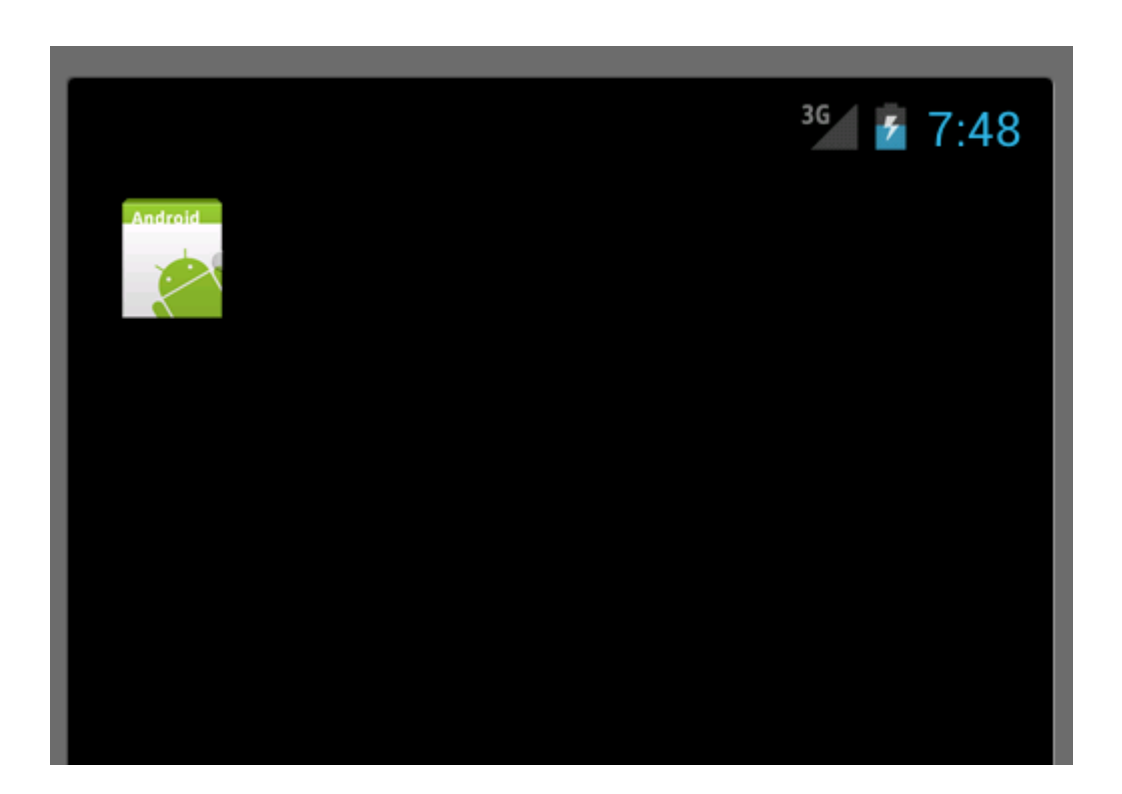

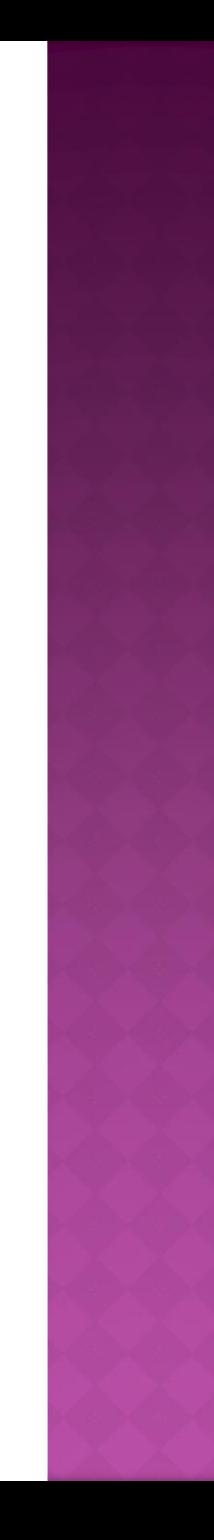

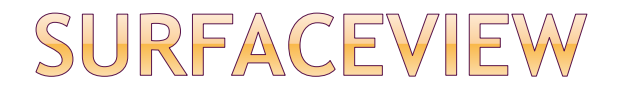

### nahradíme GameView extends **SurfaceView**

### v konstruktoru:

```
holder = getHolder();
```

```
holder.addCallback(new SurfaceHolder.Callback() {
```

```
…
public void surfaceDestroyed(SurfaceHolder holder) { }
public void surfaceCreated(SurfaceHolder holder) {
    Canvas c = holder.lockCanvas(null);
    onDraw(c);
    holder.unlockCanvasAndPost(c);
}
```
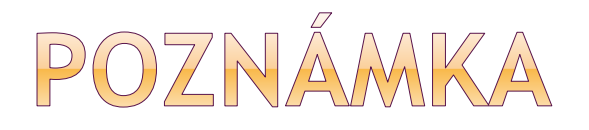

#### Sledujte dokumentaci

[http://developer.android.com/reference/android/view/Sur](http://developer.android.com/reference/android/view/SurfaceHolder.html#lockCanvas%28%29) faceHolder.html#lockCanvas%28%29

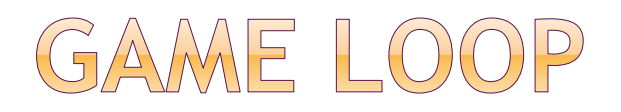

#### opakování dvou akcí:

#### • update scény

- **nová pozice postaviček**
- **herní skóre atd.**
- **•** kreslení
	- opakováním vzniká dojem animace, pohybu

nové vlákno GameLoopThread: public class GameLoopThread extends Thread {}

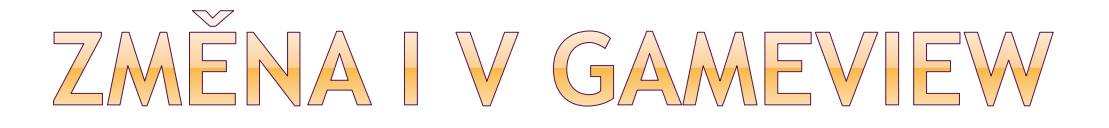

mění pozici zobrazovaného obrázku "pluje po obrazovce"

[http://www.edu4java.com/en/androidgame/a](http://www.edu4java.com/en/androidgame/androidgame3.html) ndroidgame3.html

pohyb je proměnlivý, abychom dostali konstantní FPS – sleep

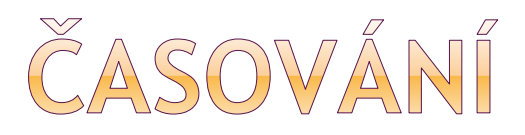

startTime = System.*currentTimeMillis*();

#### // zde proběhne vykreslení

```
sleepTime = ticksPS-(System.currentTimeMillis() -
startTime);
```

```
try {
  if (sleepTime > 0)
         sleep(sleepTime);
   else
         sleep(10);
 } catch (Exception e) {}
```
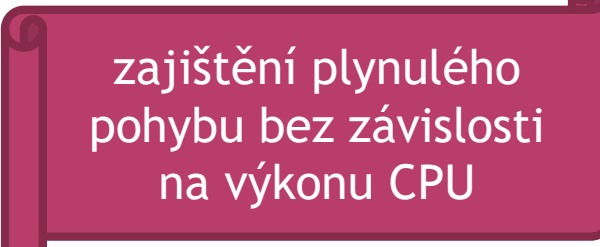

### SPRITE

částečně transparentní 2D rastrový obrázek

umístěný na obrázek pozadí

- většinou více spritů najednou na obrazovce
- může reprezentovat hráče, protihráče
- má pozici (x,y) a rychlost a směr pohybu
- může obsahovat animaci, zvuky

### JAK VYROBIT SPRITE

nakreslit

využít dostupných zdrojů

[http://www.famitsu.com/freegame/tool/chibi](http://www.famitsu.com/freegame/tool/chibi/index2.html) /index2.html

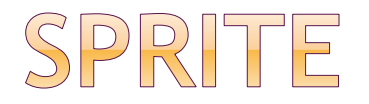

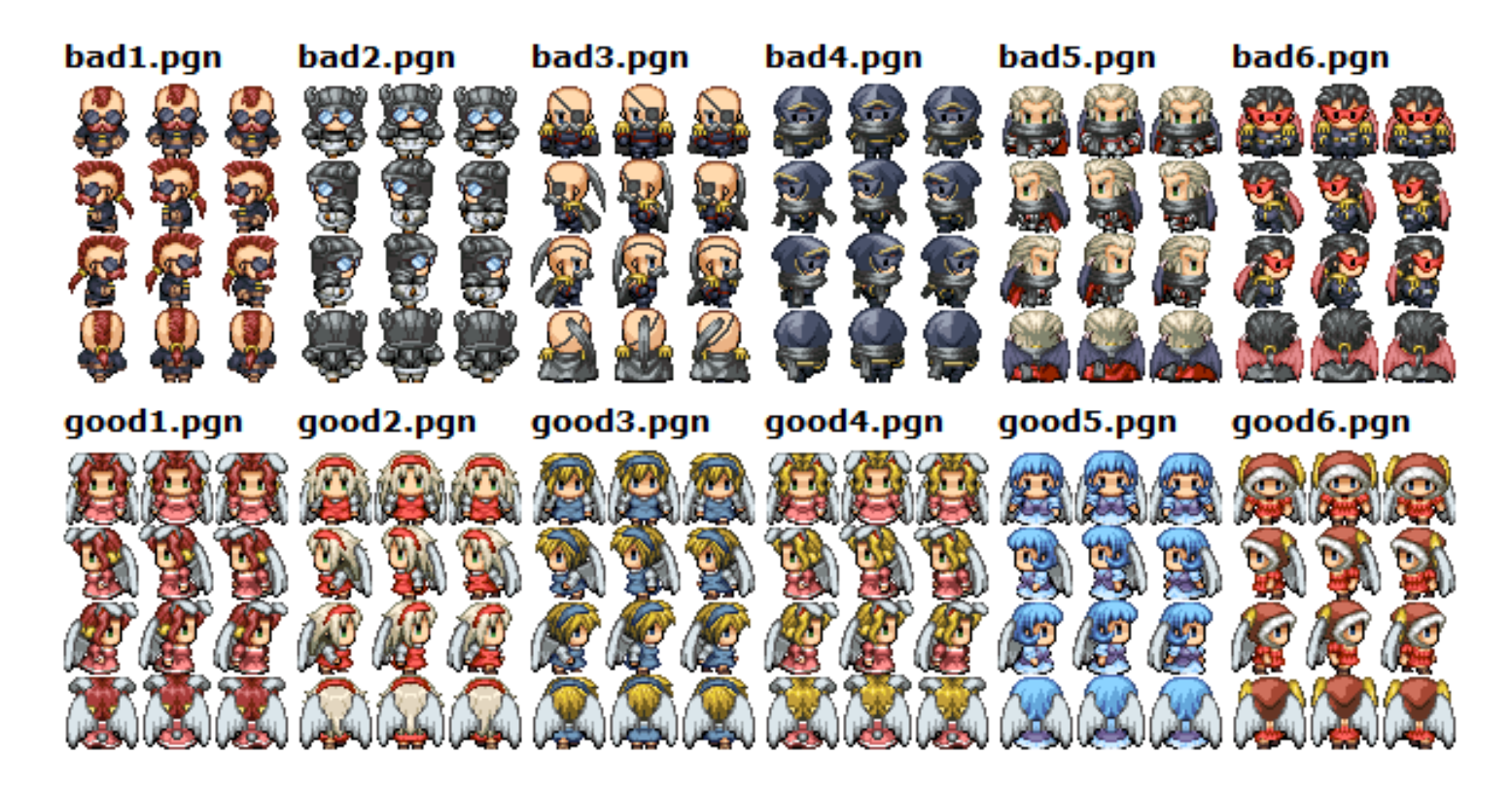

Součástí 1 obrázku může být více fází pohybu objektu, typicky se zobrazí jenom výřez daného obrázku – tj. aktuální požadovaný tvar

## EMULÁTOR - ZOBRAZENÍ ZATÍM VŠECH ČÁSTÍ SPRITU

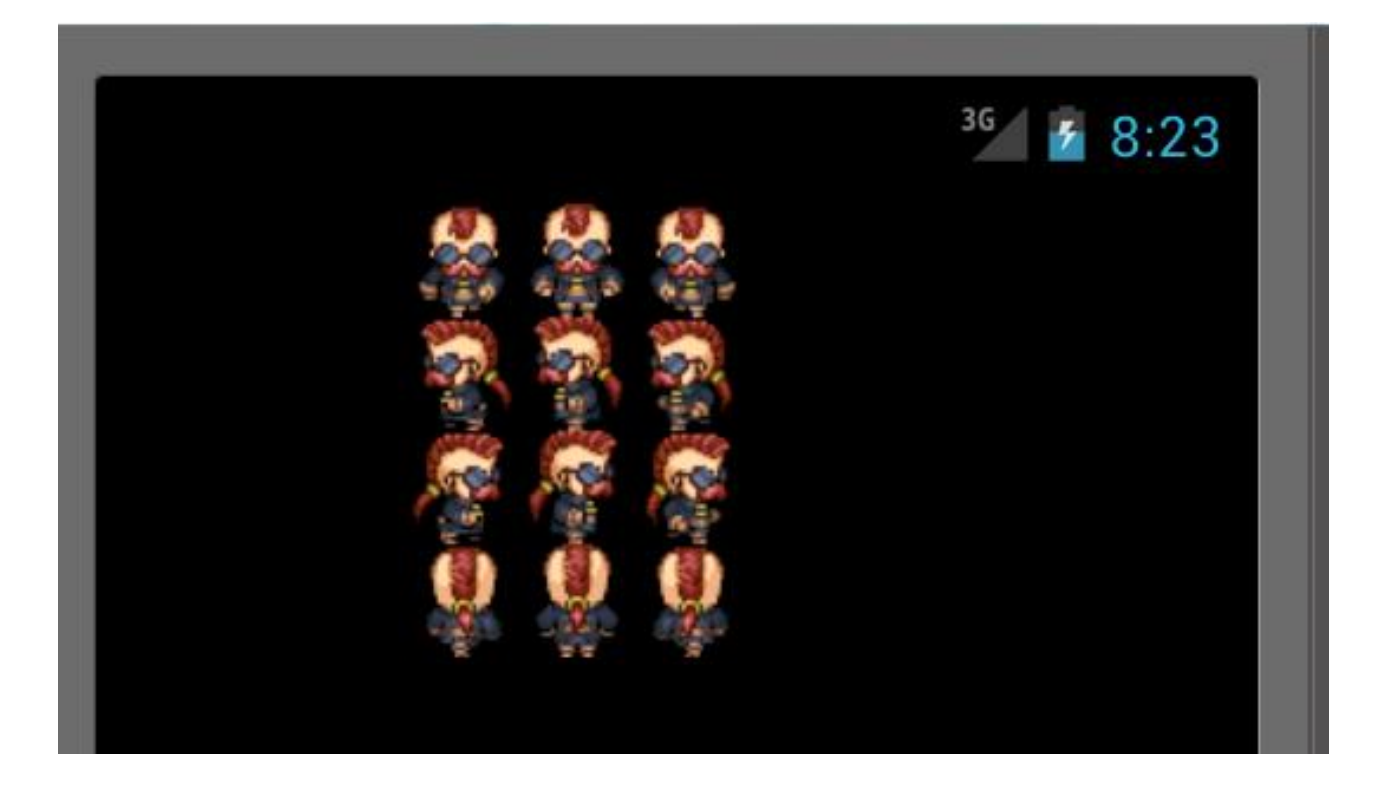

## ZOBRAZENÍ SPRITU

#### // sprite je 4 x 3 obrázky

```
private static final int BMP_ROWS = 4; 
private static final int BMP_COLUMNS = 3;
```

```
private void update() {
 if (x > gameView.getWidth() - width - xSpeed) {
             xSpeed = -5; }
 if (x + xSpeed < 0) { xSpeed = 5; }
```
 $x = x + xSpeed;$ 

currentFrame = ++currentFrame % *BMP\_COLUMNS*;

}

## ZOBRAZENÍ SPRITU

```
public void onDraw(Canvas canvas) {
        update();
        int srcX = currentFrame * width;
        int srcY = 1 * height;
        Rect src = new Rect(srcX, srcY, srcX + width, srcY + 
height);
        Rect dst = new Rect(x, y, x + width, y + height);
        canvas.drawBitmap(bmp, src, dst, null);
    }
```
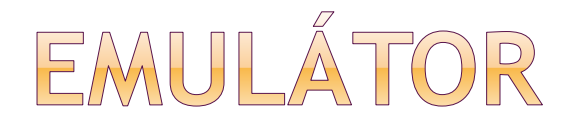

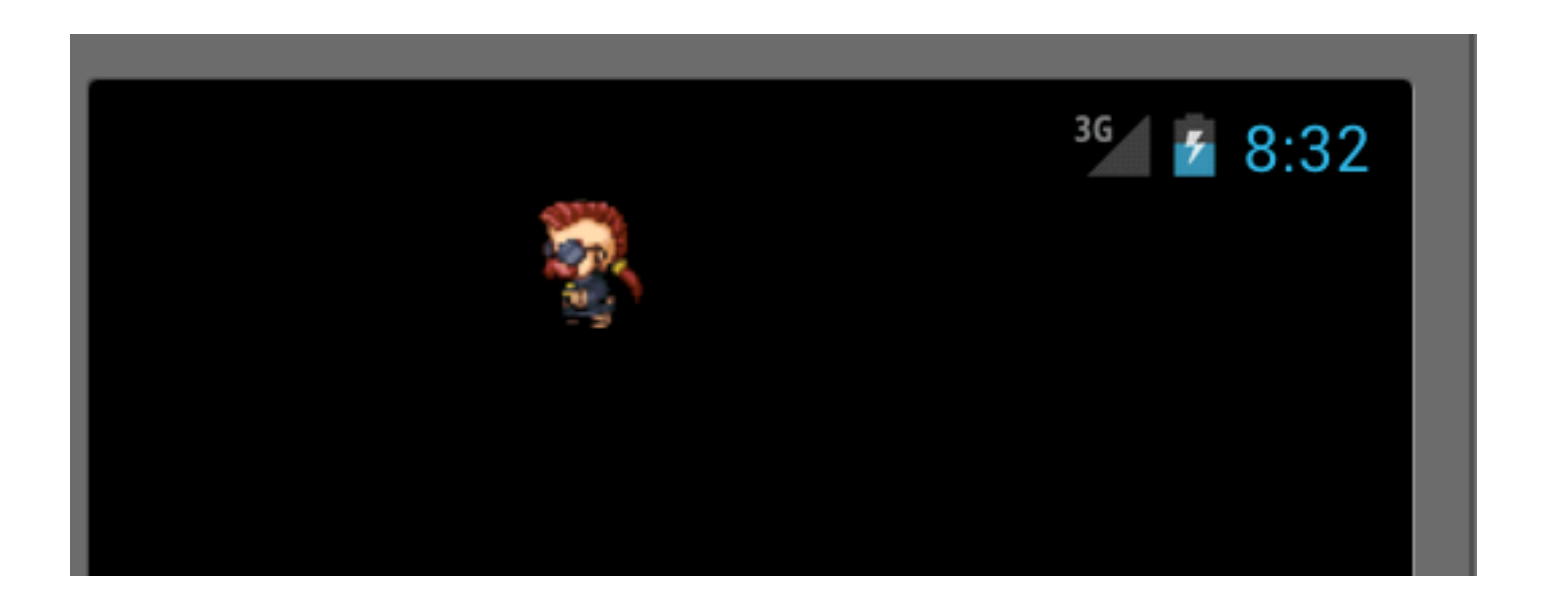

rozfázovaný pohyb spritu canvas.drawBitmap(bmp, src, dst, null); src – zdrojový obdélník uvnitř bitmapy dst – cílový obdélník v canvasu kam se bude kreslit

### POHYBY SPRITU

#### 0 1 2 Frames

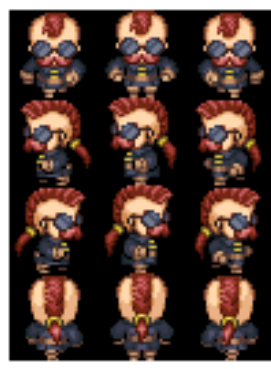

### **0 down animation** 1 left animation 2 right animation 3 up animation

vodorovný a svislý pohyb je jednoduchý při šikmém pohybu, jaký další obrázek máme použít?

# ZA VŠÍM JE MATEMATIKA ©

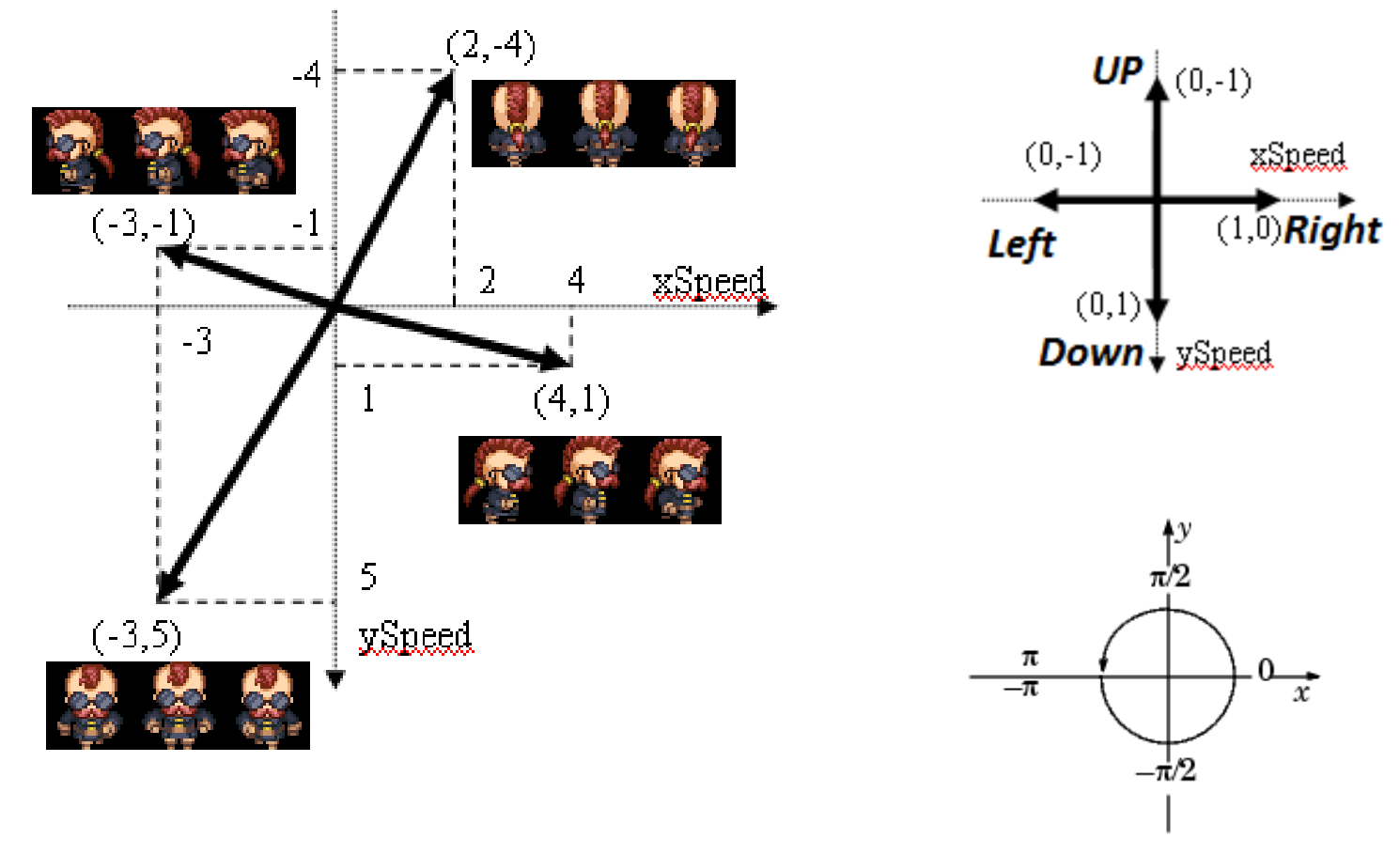

<http://www.edu4java.com/en/androidgame/androidgame5.html>

```
// direction = 0 up, 1 left, 2 down, 3 right,
// animation = 3 up, 1 left, 0 down, 2 right
int[] DIRECTION TO ANIMATION MAP = { 3, 1, 0, 2 };
private int getAnimationRow() {
      double dirDouble = (Math.data2(xSpeed, ySpeed) / (Math.PI / 2) + 2);int direction = (int) Math.round(dirDouble) % BMP ROWS;
      return DIRECTION TO ANIMATION MAP[direction];
```
In this table I try to show you what I do in this function:

- 1. with atan2(xSpeed,ySpeed) I get the radian angle from (-PI to PI)
- 2. I divide the angle by PI/2 and get a *double* from (-2 to 2)
- 3. I add 2 to change the range from (0 to 4)
- 4. I use % (module) to reduce the range to (0 to 3) (notice the 0 and 4 were the same direction)
- 5. I map each direction to the correct animation using the array  $\{3, 1, 0, 2\}$

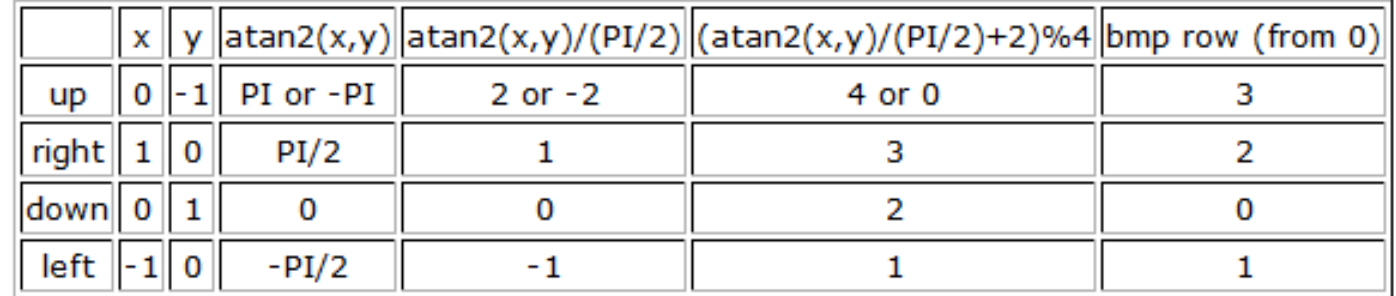

Note: here x and y are xSpeed and ySpeed.

# PŘIDÁNÍ VÍCE SPRITŮ

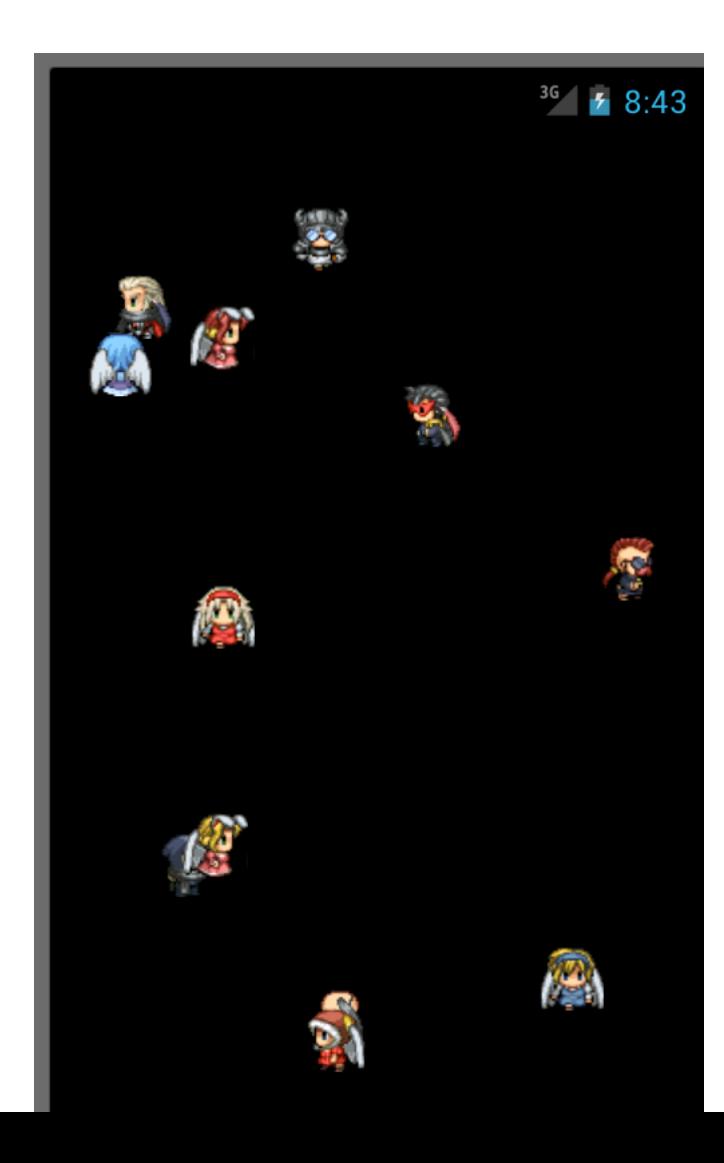

**private void createSprites() {**

sprites.add(createSprite(R.drawable .*bad1));*

sprites.add(createSprite(R.drawable .*bad2));*

sprites.add(createSprite(R.drawable .*bad3));*

}

## TOUCH EVENT

- dotyková událost
- zjistíme, zda je kolize s nějakým spritem
- pokud ano, odstraníme sprite ze seznamu
- o při příštím onDraw odstraněný sprite nebude vykreslen

```
public boolean onTouchEvent(MotionEvent event) { 
    for (int i = sprites.size()-1; i >= 0; i--) {
        Sprite sprite = sprites.get(i); 
         if (sprite.isCollition(event.getX(),event.getY())) { 
             sprites.remove(sprite); 
         } } 
return super.onTouchEvent(event); }
```
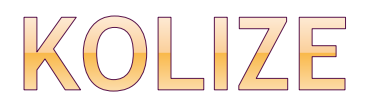

}

#### public boolean isCollition(float x2, float y2) {

return  $x2 > x$  &&  $x2 < x +$  width &&  $y2 > y$  &&  $y2 < y +$  height;

### DOČASNÉ SPRITY - PO KOLIZI S POSTAVOU

- Obrázek reprezentující zásah
- Stálá pozice (není směr, rychlost)
- Zmizí po nějaké době (odpočet)

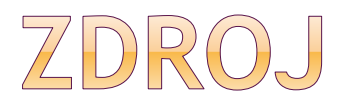

#### Popisovaná hra:

<http://www.edu4java.com/androidgame.html>

jsou zde popsány jednotlivé zde uvedené části

Courseware MKZ – Cvičení – projekt v Android Studiu

### AUDIO-VIDEO

### přehrávání z různých zdrojů

- soubory v raw resourcích aplikace
- soubory ve filesystému
- datastream přes síťové spojení
- přehrávání audia videa
	- třída **MediaPlayer**
- záznam audia videa
	- třída **MediaRecorder**
	- **Emulátor nedisponuje prostředky pro záznam**

# PŘEHRÁVÁNÍ AUDIA

- na standardní výstup
	- **Speaker nebo Bluetooth headset**

### z raw zdroje

- zvukový soubor dáme do res/raw
- vytvoříme instanci MediaPlayer, zavoláme start()
- zastavení přehrávání: stop()
- později znovu přehrát: reset(), prepare(), start()
- pauza: pause(), potom start()

# PŘEHRÁVÁNÍ AUDIA

**z raw zdroje:**

```
MediaPlayer mp = MediaPlayer
    .create(context, R.raw.sound_file_1);
mp.start();
```
**ze souboru, streamu:**

```
MediaPlayer mp = new MediaPlayer();
mp.setDataSource(PATH_TO_FILE);
mp.prepare();
mp.start();
```
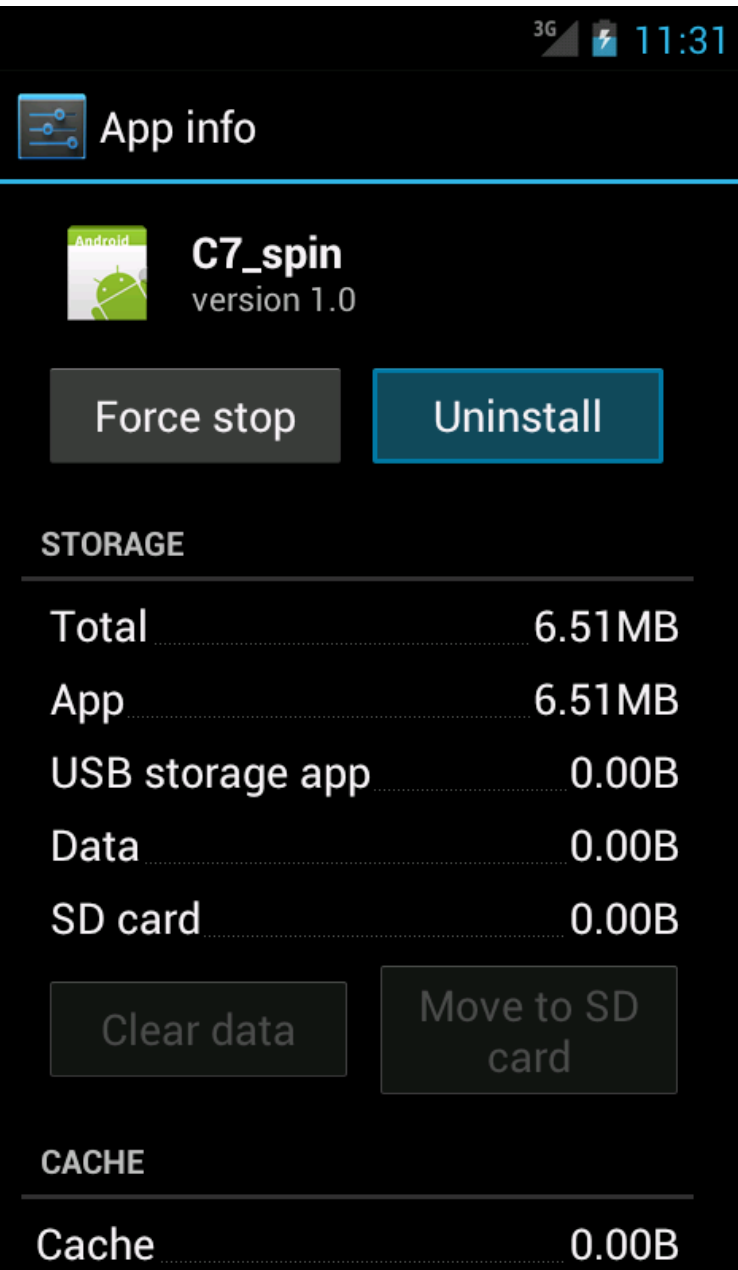

Ukázka aplikace C7\_spin

součástí aplikace je i mp3 písnička uložená v res/raw/pisen1.mp3

všimněte si velikosti aplikace z původních KB na 6.51MB

po spuštění aplikace hudba hraje po stisku tlačítka HOME hraje stále

# PŘEHRÁVÁNÍ JET OBSAHU

### JET

- interaktivní přehrávač hudby pro malá zařízení
- **Example 21 interaktivní soundtracky v MIDI** 
	- o odpovídají různým situacím ve hře
- [http://developer.android.com/guide/topics/med](http://developer.android.com/guide/topics/media/jet/jetcreator_manual.html) ia/jet/jetcreator\_manual.html

intro poblíž nebezpečí bitva vítězství prohra

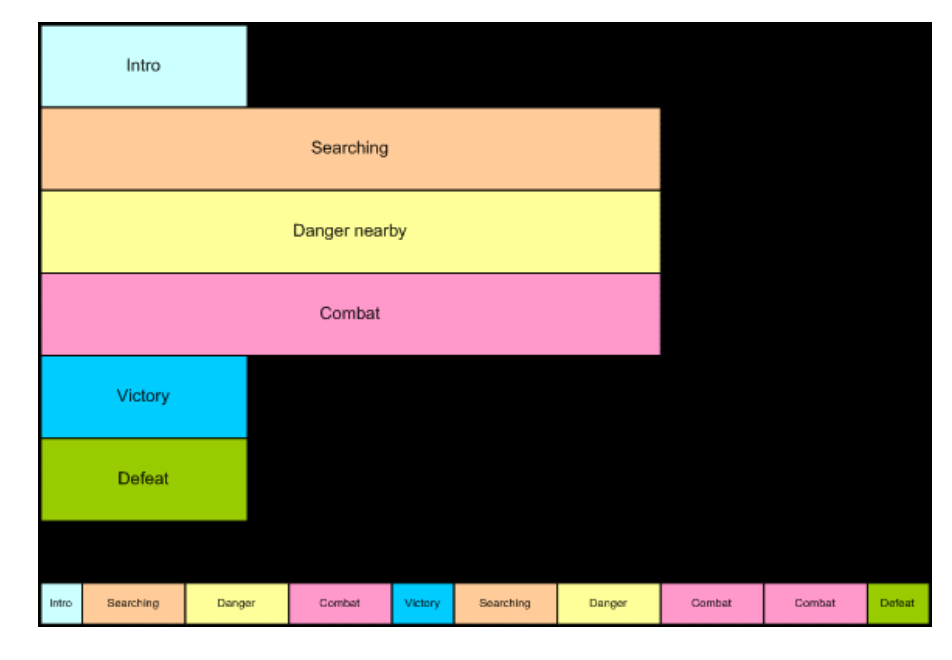

# PŘEHRÁVÁNÍ JET OBSAHU

JetPlayer myJet = JetPlayer.**getJetPlayer**(); myJet.loadJetFile("/sdcard/level1.jet"); byte segmentId =  $0$ ;

// queue segment 5, repeat once, use General MIDI, transpose by -1 octave myJet.queueJetSegment(5, -1, 1, -1, 0, segmentId++);

// queue segment 2 myJet.queueJetSegment(2, -1, 0, 0, 0, segmentId++);

myJet.play();

# NAHRÁVÁNÍ AUDIA

- kompletní příklad v SDK <http://developer.android.com/guide/topics/media/index.html>
- 1. vytvořit instanci MediaRecorder
- 2. nastavení zdroje audia MediaRecorder.setAudioSource() .. typicky mikrofon
- 3. nastavení výstupního formátu MediaRecorder.setOutputFormat()
- 4. nastavení jména výstupního souboru MediaRecorder.setOutputFile()
- 5. nastavení audio encoderu MediaRecorder.setAudioEncoder()
- 6. příprava MediaRecorder.prepare()
- 7. spustíme nahrávání MediaRecorder.start()
- 8. zastavení nahrávání MediaRecorder.stop()
- 9. uvolnění zdrojů MediaRecorder.release()

## NAHRÁVÁNÍ AUDIA

MediaRecorder mr = new MediaRecorder(); mr.setAudioSource(MediaRecorder.AudioSource.MIC);

mr.setOutputFormat(MediaRecorder.OutputFormat.DEFAULT); mr.setOutputFile("*/sdcard/music/moje*");

mr.setAudioEncoder(MediaRecorder.AudioEncoder.DEFAULT);

```
try \{ mr. prepare(); \} catch (Exception e) \{ \}mr.start();
```
mr.stop(); mr.release(); prozkoumejte možné hodnoty AudioSource, OutputFormat, AudioEncoder

## PROCESY A VLÁKNA

 nový Linuxový proces pro aplikaci – jedno vlákno (main thread)

 defaultně všechny komponenty stejné aplikace běží ve stejném procesu

 jakékoliv pomalé, blokující činnosti by se měli provádět v novém vlákně => nezpomalovat UI

## PROCESY - MANIFEST

<activity>, <service>, <receiver>,<provider> mají atribut android:process

možnosti:

- každá komponenta v samostatném procesu
- některé komponenty sdílejí proces
- lze i že komponenty různých aplikací běží ve stejném procesu (sdílejí linux user id a mají stejné certifikáty)

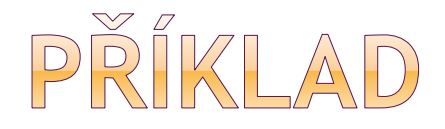

### AndroidManifest.xml file: android:sharedUserId="aexp.share.sharedapp" unikátní string sdílený mezi aplikacemi

atribut proces (aplikace, aktivita, služba) AndroidManifest.xml file. android:process="aexp.share.sharedappprocess".

#### odkaz:

http://mylifewithandroid.blogspot.cz/2009/06/controlling-applicationseparation.html

# HIERARCHIE PROCESU

- 1. foregroud proces
- 2. visible proces
	- nemá komponenty v popředí, může ovlivnit to co je na obrazovce (je vidět "na pozadí")
	- např. po zavolání onPause()
- 3. service proces
- 4. background proces
	- proces hostí aktivitu, která není aktuálně viditelná, zavolána onStop()
- 5. empty proces

služba má přednost před aktivitou na pozadí

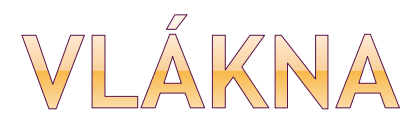

- hlavní vlákno (main thread) UI thread
- interakce komponent
- doručování událostí k UI widgetům
- běží zde i systémové callbacky onKeyDown()
- sítový přístup, databázové dotazy
	- blokuje UI
	- žádná událost nemůže být vyřízena, včetně kreslení (drawing events)
	- **CCA 5s Application not responding dialog (ANR),** ukončení Application Managerem

### ANR DIALOG

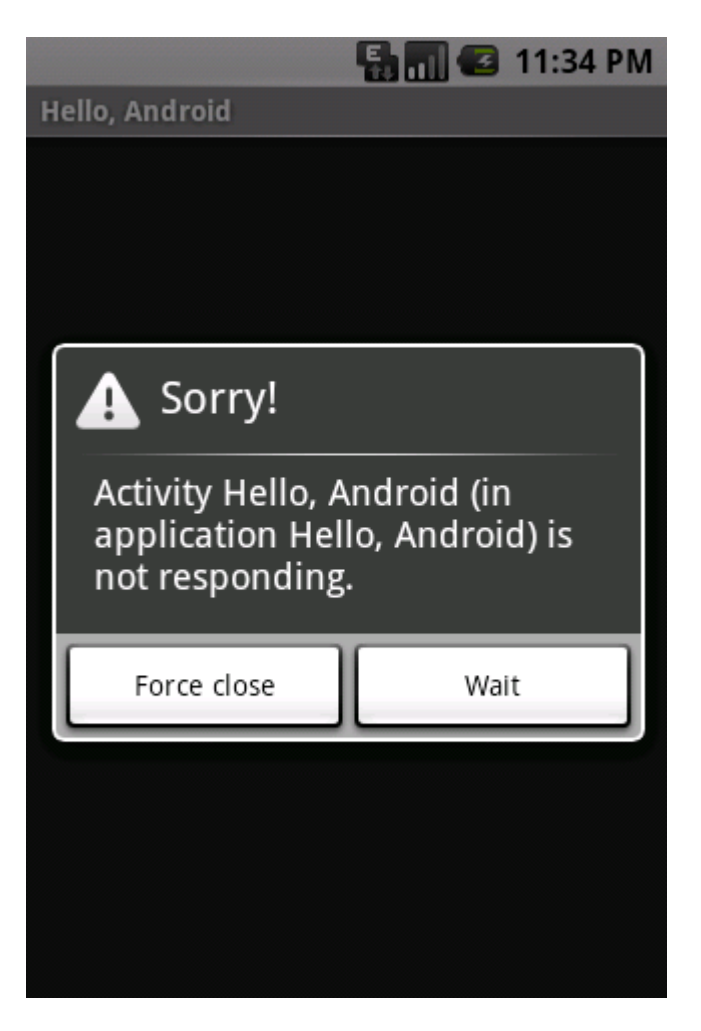

- pokračovat
- ukončit

zobrazí se, pokud aplikace nereaguje na uživatelský vstup

příklady příčin:

- čekání na síť
- generování náročných struktur v paměti
- výpočet další pozice ve hře

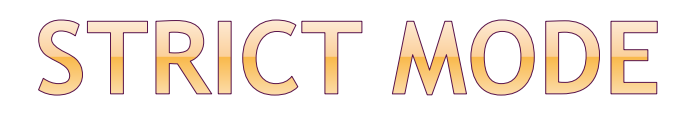

zaveden od API 9

od API 11 nepovoluje síťové operace v UI vláknu

lze povolit:

StrictMode.ThreadPolicy policy = new StrictMode. ThreadPolicy.Builder().permitAll().build(); StrictMode.setThreadPolicy(policy);

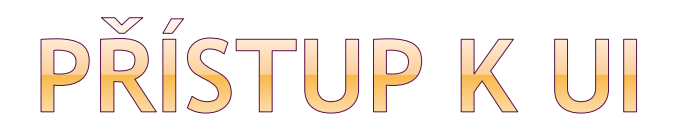

#### UI není **thread-safe**

### nemůžeme manipulovat s UI z jiného vlákna – jen z UI vlákna

# PŘÍKLAD Z SDK - PROBLÉM public void onClick(View v) {

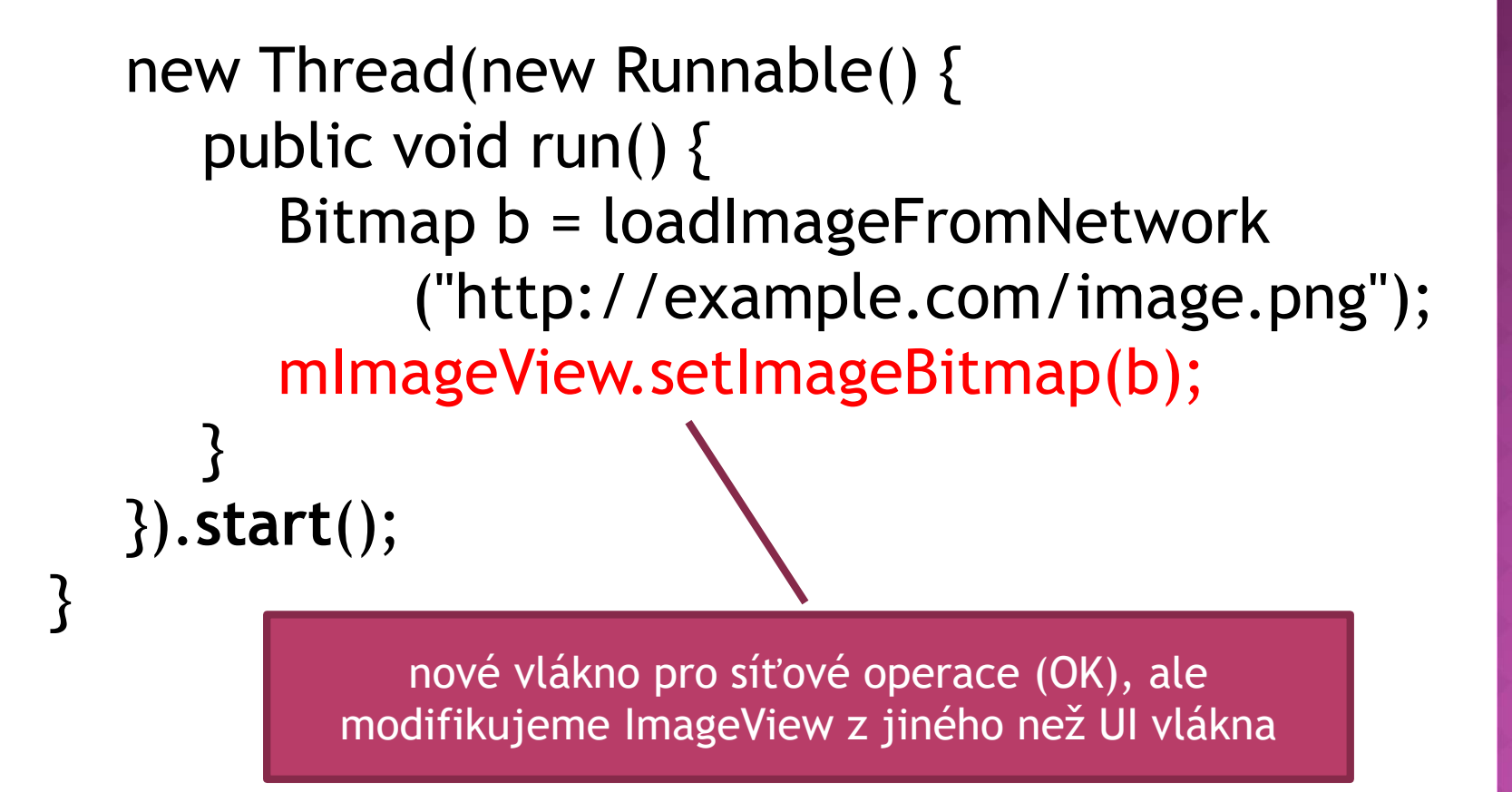
# PŘÍSTUP K UI Z JINÉHO VLÁKNA

#### Activity.runOnUiThread(Runnable)

akce je předána do fronty událostí UI vlákna

#### View.post(Runnable)

- **přidání do message queue**
- View.postDelayed(Runnable, long) spuštění na UI vlákně po uplynutí času

## ÚPRAVA PŘÍKLADU

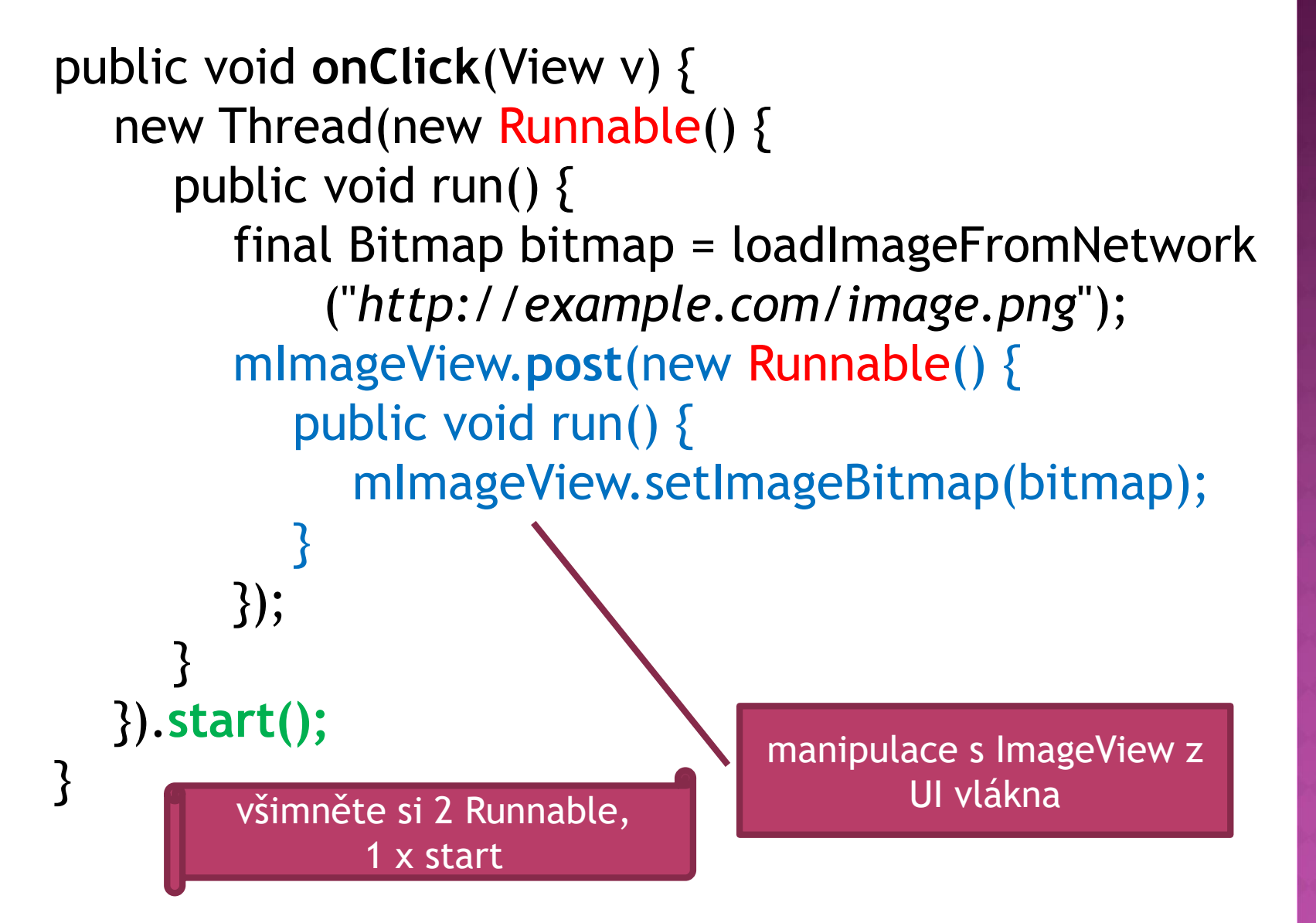

# DALŠÍ MOŽNOSTI

- využití Handleru
- AnsyncTask

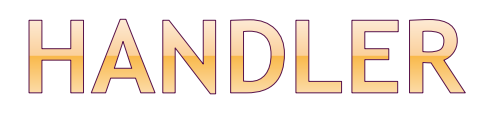

 vytvoření instance podtřídy **Handler** pro každou aktivitu potřebujeme 1 může s ním komunikovat vlákno na pozadí provede operace ve vlákně UI

dva způsoby komunikace:

- **zprávy**
- **objekty Runnable**

## HANDLER - ZPRÁVY

#### obtainMessage()

- **získáme z poolu objekt typu Message**
- **prázdné nebo s parametry**
- poslání zprávy:

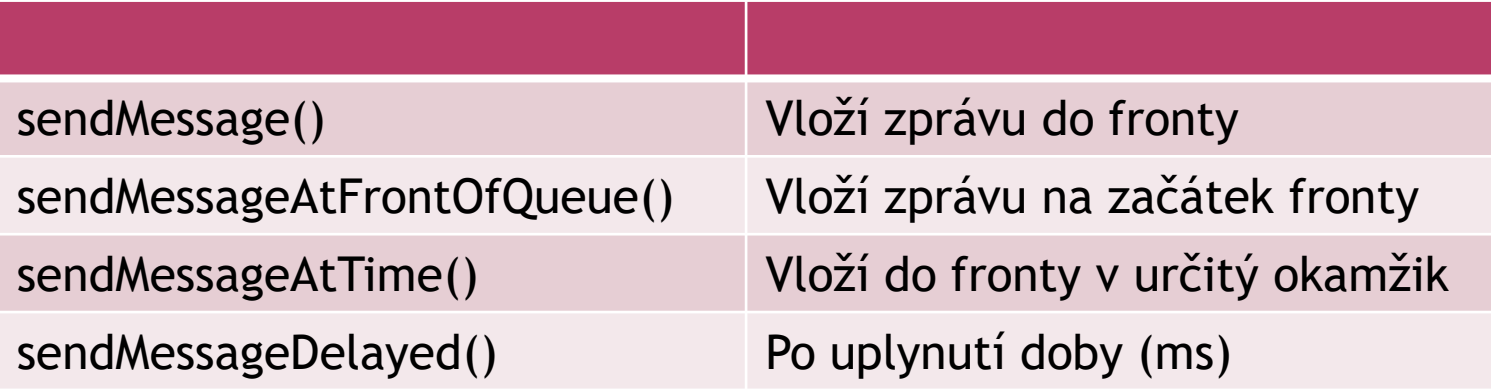

### HANDLER - ZPRACOVÁNÍ ZPRÁVY

#### handleMessage()

- zavolá pro každou zprávu
- **rychle updatovat UI**

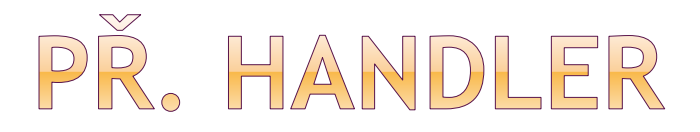

```
public class Ukazka extends Activity {
```

```
ProgressBar pb1;
```
}

};

…

```
Handler ha = new Handler() \{
```

```
public void handleMessage(Message msg) {
     pb1.incrementProgressBy(10);
```
provede v UI vlákně

### PŘ. HANDLER - WORKER VLÁKNO

#### Thread background = new Thread ( new Runnable() {

public void run() {

}

}

… ha.sendMessage(handler.obtainMessage());

### ASYNC TASK

 blokující operace je vykonána ve worker vlákně výsledky jsou aplikovány na UI vlákno

- udělat podtřídu **AsyncTask**()
- metoda doInBackground()
- metoda onPostExecute()
	- zpracování výsledků z doInBackground()
	- běží v UI vlákně

 $\bullet$  task spustíme zavoláním execute z UI vlákna

### ÚPRAVA PŘÍKLADU S VYUŽITÍM ASYNC TASKU

spuštění asynchronní úlohy:

*public void onClick(View v) {*

*}*

*new DownloadImageTask() .execute("http://example.com/image.png");*

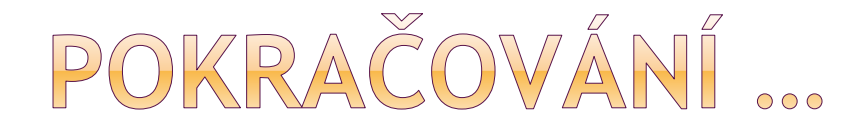

}

private class DownloadImageTask extends **AsyncTask**<String, Void, Bitmap> {

/\* vykoná ve worker vlákně \*/ protected Bitmap **doInBackground**(String... urls) { return loadImageFromNetwork(urls[0]); }

/\* vykoná v UI vlákně, manipulace s UI \*/ protected void **onPostExecute**(Bitmap result) { mImageView.setImageBitmap(result); }

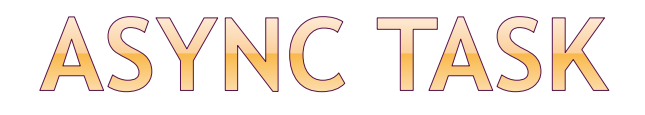

#### ve worker vlákně:

**- doInBackground()** 

#### v UI vlákně:

- onPreExecute()
- onPostExecute()
- onProgressUpdate()
- hodnota vrácená v doInBackground() je předána do onPostExecute()
- kdekoliv v doInBackground() lze zavolat publishProgress() – vyvolá onProgressUpdate() v UI vlákně

# POUŽITÍ ONPROGRESSUPDATE()

```
private class LongOperation extends AsyncTask<String, Void, String> {
 int pocet = 0; // průběžně se zvedá
```
protected String **doInBackground**(String... params) {

```
for(int i=0;i<5;i++) {
```

```
…
   publishProgress();
}
```

```
return "Executed";
```
volá opakovaně **onProgressUpdate** a uživatel je informován, že se něco děje

```
}
```
protected void **onProgressUpdate**(Void... values) {

```
pocet++;
    TextView txt = (TextView) findViewById(R.id.textView1);
    txt.setText(String.valueOf(pocet));
} … }
```
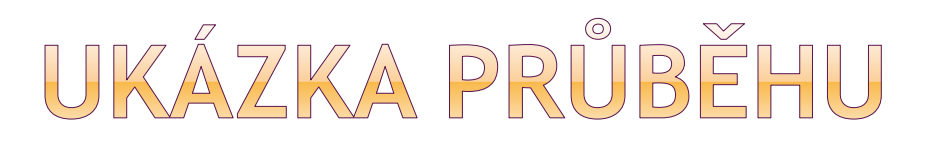

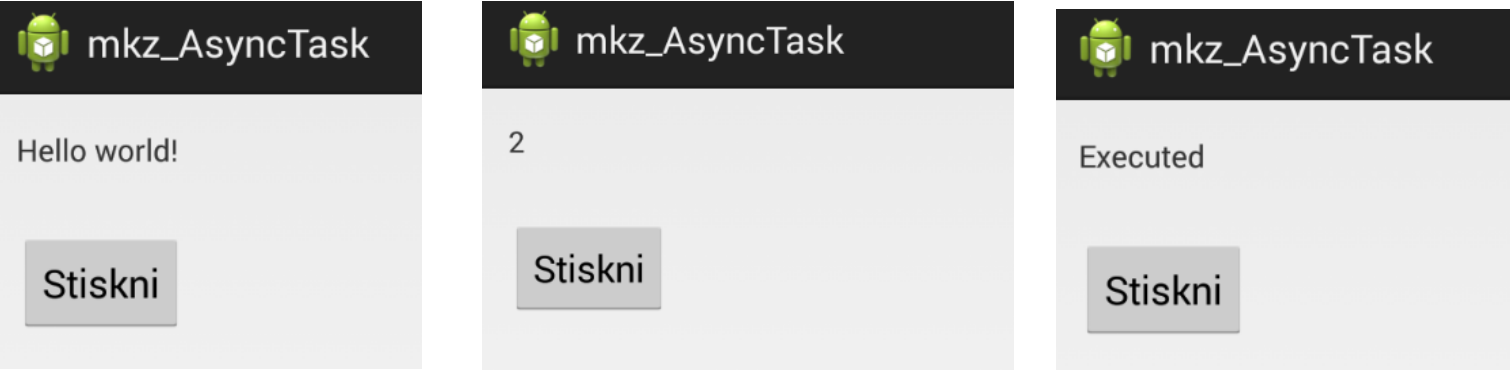

- 1. před spuštěním asynctasku
- 2. průběžná informace v průběhu vykonávání
- 3. po vykonání práce na pozadí

## MEZIPROCESOVÁ KOMUNIKACE  $(\mathsf{IPC})$

- využití RPC
- aplikace zavolá bindService()

# DATABÁZE SQLITE

#### součástí prostředí Android

**Ibovolná aplikace může vytvářet databáze** 

**⊙ SQL** 

- rozdíl v typování dat
	- **v CREATE TABLE specifikujeme datové typy** sloupců => pro SQLite doporučení, ne závazek
	- např. vložení řetězce do sloupce INTEGER

# WYTVOŘENÍ DATABÁZE

vytvoření podtřídy SQLiteOpenHelper

#### **●konstruktor**

- **Executive SQLiteOpenHelper**
- **kontext, název databáze, cursor factory, verzi** databáze

#### onCreate()

 předá objekt typu SQLiteDatabase – naplnit tabulkami, daty, ..

#### onUpgrade()

 např. odstranění starých tabulek a vytvoření nových…

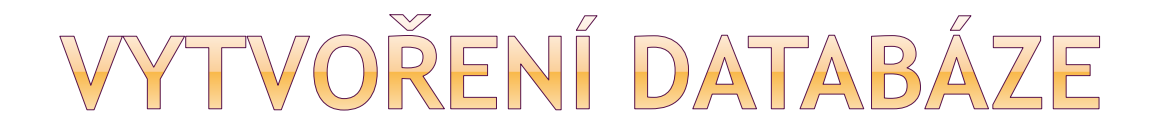

public class DatabaseHelper extends SQLiteOpenHelper {

//konstruktor //databaze DB\_NAME, verze 1 public DatabaseHelper(Context context) { super(context, DB\_NAME, null, 1); }

## WYTVOŘENÍ DATABÁZE

```
public void onCreate(SQLiteDatabase db) {
db.execSQL("CREATE TABLE napoje (_id INTEGER PRIMARY 
KEY AUTOINCREMENT, title TEXT, value REAL);");
```
ContentValues cv= new ContentValues();

```
cv.put("title", "Pivko");
cv. put("value", 4.5);
db.insert("napoje", null, cv);
```

```
cv.put("title", "Medovina");
cv.put("value",20);
db.insert("napoje", null, cv);
}
```
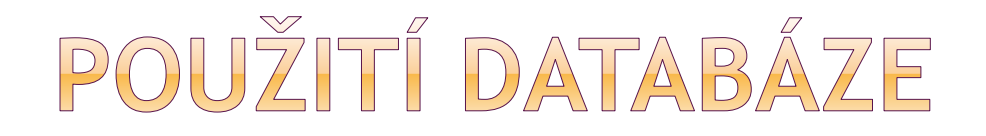

vytvoříme instanci SQLiteOpenHelper a zavoláme getWriteableDatabase() nebo getReadableDatabase()

db = (new DatabaseHelper(this)) .getWritableDatabase();

 výsledkem je instance třídy SQLiteDatabase, s níž můžeme provádět dotazy, měnit data… po skončení práce: close()

## WYTVOŘENÍ TABULEK

#### execSQL(), viz příklad dříve

- **· primární klíč autoincrement integer**
- **sloupec title**
- **sloupec value**
- vytvoří index sloupce s primárním klíčem
- další indexy lze CREATE INDEX
- smazání indexu DROP INDEX
- smazání tabulky DROP TABLE

# VKLÁDÁNÍ DAT

#### použít execSQL() jako při vytváření tabulky **- INSERT, UPDATE, DELETE**

#### použít metody insert(), update(), delete() objektu typu SQLiteDatabase

 db.insert(tabulka, název sloupce, co se použije, je-li hodnota null ,hodnota)

## ČTENÍ DAT Z DATABÁZE

- volání rawQuery()
	- **Provede SELECT přímo**
- volání query()
	- **vybudovat dotaz z jednotlivých složek**

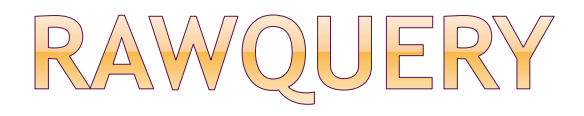

#### ● vrací instanci typu Cursor

obsahuje metody pro procházení výsledků dotazu

constantCursor = db.rawQuery( "SELECT \_ID, title, value"+ "FROM constants ORDER BY title", null);

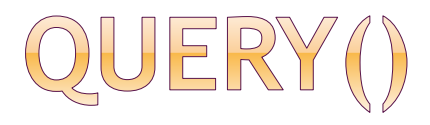

- oddělené součásti příkazu SELECT
- vybuduje z nich dotaz
- parametry (co není třeba, null):
	- **název tabulky**
	- výčet sloupců
	- **klauzule WHERE s pozičními parametry**
	- výčet hodnot co nahradí poziční parametry
	- **GROUP BY**
	- **ORDER BY**
	- **HAVING**

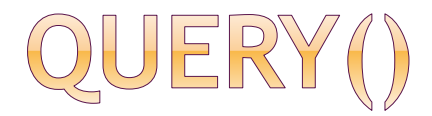

String[] columns =  ${``ID", "inventory"};$ String[] parms =  $\{``abcdefg''\};$ 

Cursor result = db.query("widgets", columns,"name=?", parms, null, null, null);

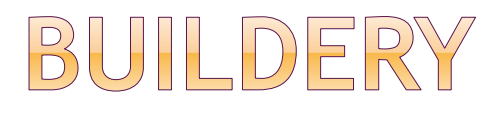

#### SQLiteQueryBuilder

- tvorba složitějších dotazů
- zkombinovat výchozí hodnoty s předanými hodnotami
- používá se pro dodavatele obsahu

# POUŽITÍ KURZORŮ

- **⊙** getCount()
	- kolik řádků je ve výsledné množině
- moveToFirst(), moveToNext()
- isAfterLast()
- getColumnNames(), getColumnIndex()
- getString(), getInt()
- $\bullet$  requery()
	- **znovu provést dotaz**
- close()

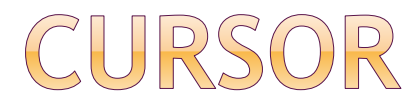

```
Cursor result = db.rawQuery("SELECT ID, 
name, inventory FROM widgets");
```

```
result.moveToFirst();
while (!result.isAfterLast()) {
  int id = result.getInt(0);
  String name = result.getString(1);
  int inventory = result.getInt(2);
```

```
…
 result.moveToNext();
}
result.close();
```
# NAPLNĚNÍ NAPŘ. LISTVIEW

ListAdapter adapter = new SimpleCursorAdapter (this, R.layout.row, constantsCursor, new String [] {"title", "value" }, new int[] {R.id.title, R.id.value});

setListAdapter(adapter);

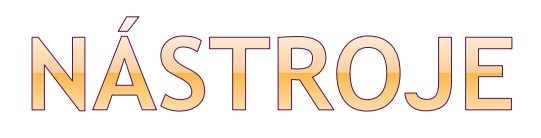

- součástí SDK konzolový program **sqlite3**
- lokace databáze:

*/data/data/balik/databases/nazev\_databaze*

- kopírování db ze zařízení do počítače: adb pull
- upravená zpátky do zařízení: adb push

• Firefox SQLite Manager

### JAK DISTRIBUOVAT APLIKACI S DATABÁZÍ?

#### vytvořit databázi externě

- dát jí do adresáře assets
- odsud databázi v programu zkopírovat
- nevýhoda pro velké soubory: zabírá místo v apk a pak ještě vlastní vytvořená databáze

#### vytvořit databázi programově

#### odkaz:

http://stackoverflow.com/questions/513084/how[to-ship-an-android-application-with-a-database](http://stackoverflow.com/questions/513084/how-to-ship-an-android-application-with-a-database)

odkaz:

http://www.reigndesign.com/blog/using-your[own-sqlite-database-in-android-applications/](http://www.reigndesign.com/blog/using-your-own-sqlite-database-in-android-applications/)

## POUŽITÁ LITERATURA

- Android SDK
- příklady z webu
- Mark L. Murphy: Android 2
- Grant Allen: Android 4 Průvodce programováním mobilních aplikací